# talentefinder®

**Onboarding für Unternehmen**

**www.talentefinder.de**

# **talentefinder erklärt in 30 Sekunden**

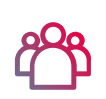

## **It's a match!**

Finde mit Matchmaking schon vor dem Event heraus, wer zu deinem Unternehmen passt.

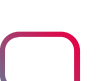

## **Chatten**

Führe authentische Gespräche und erhöhe die Erfolgsaussichten auf zielführende Bewerbungen.

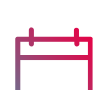

### **Dates**

Behalte immer den Überblick und verwalte alle deine Einzelgespräche beim Event.

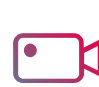

## **Videointerview**

Führe zeitgemäße und ortsunabhängige Bewerbungsgespräche in höchster Videoqualität

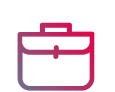

## **Jobs in deiner Region**

Veröffentliche Stellenanzeigen und finde die passenden Talente für dein Unternehmen.

## **Browserbasiert**

Die App funktioniert browserbasiert und auf allen Geräten, sodass du keine App downloaden musst.

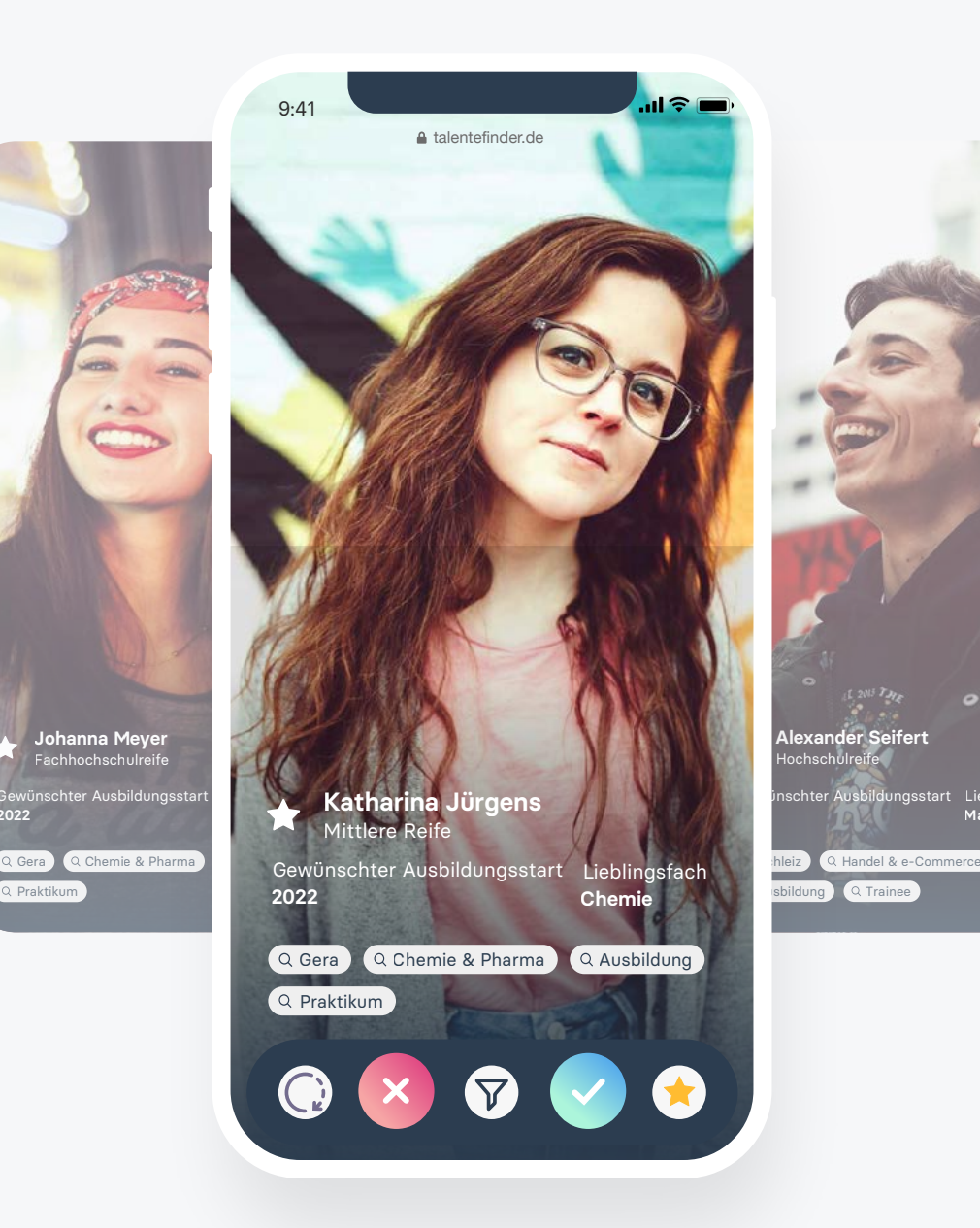

**2022**

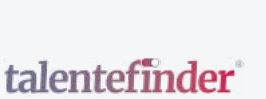

eetart Lieblingefach **Mathe**

# **Registrierung als Unternehmen in 2 Minuten**

Die Erstellung eines Unternehmensprofils ist in wenigen Schritten möglich:

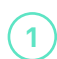

 $\boxed{3}$ 

 $(5)$ 

 **6**

- Vom Veranstalter des Events erhältst du einen individuellen Link, mit dem du dein Unternehmen registrieren kannst.
- Gib den Unternehmensnamen und die Branche an.  **2**
	- Fülle deine persönlichen Angaben wie Vorname und Nachname aus.
- Passwort an, mit denen du dich einloggen kannst. Gib deine Kontoangaben wie E-Mail-Adresse und  **4**

**Be The Change Fair** Fast geschafft! Wir benötigen noch deinen Unternehmensstandort und das Logo. Tipp: Verwende ein quadratisches Bild für eine optimale Darstellung des Logos.

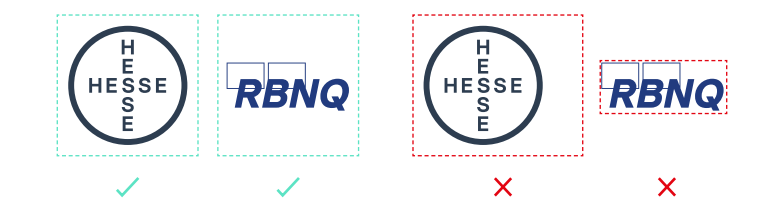

Um dein Konto zu bestätigen, benötigst du den 4-stelligen Bestätigungscode, den du per E-Mail erhalten hast.

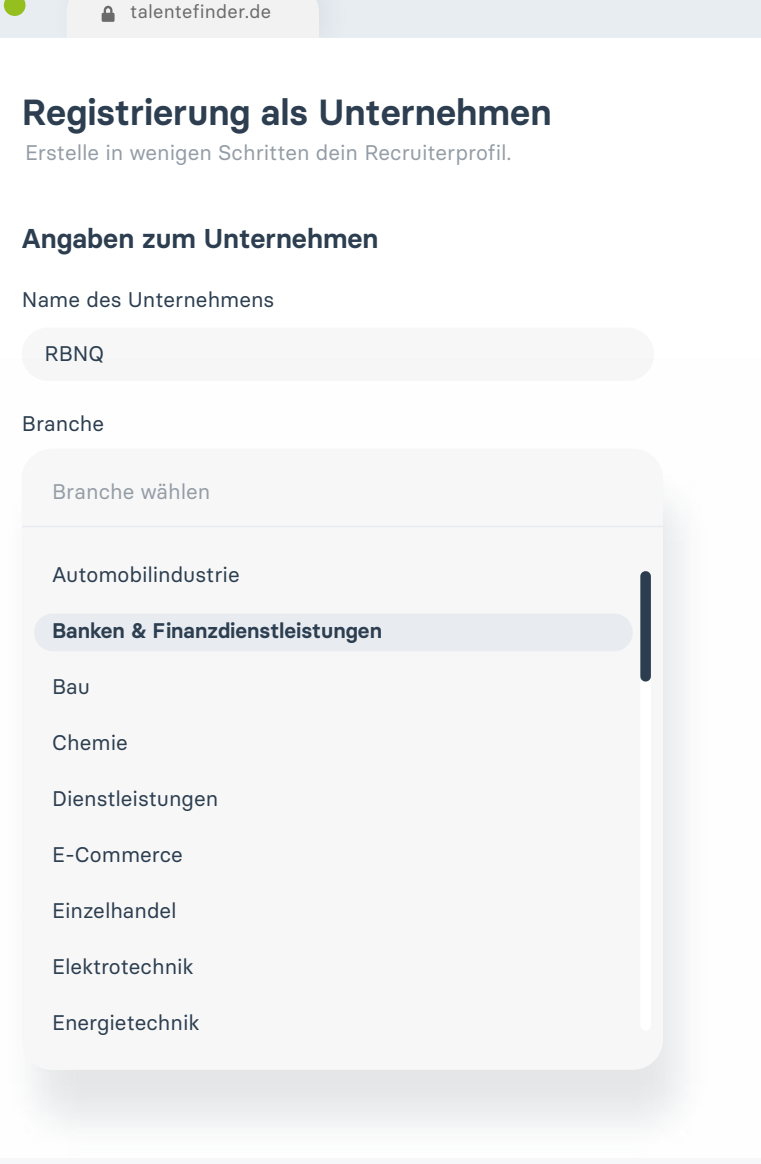

# **Passende Talente finden mit Matchmaking**

## **Für Unternehmen**

Als Recruiter eines Unternehmens kannst du nach Erstellung deines Accounts bereits registrierte Talente matchen. Die Talenteprofile sind an den Aufbau von Lebensläufen angelehnt. Damit du in kurzer Zeit die passenden Kandidat\*Innen findest, enthalten die Profile nur die relevantesten Informationen. Wenn du ein Match hast, kannst du bei den meisten Talenten den vollständigen Lebenslauf öffnen. Es stehen dir außerdem verschiedene Filter zur Verfügung, um noch schneller die passenden Talente zu finden.

Hast du ein spannendes Profil gefunden, kannst du das Profil mit einem Klick liken. Entspricht das Talent noch nicht deinen Anforderungen, kannst du das Profil disliken. Wenn du dich später entscheiden willst, kannst du Talente überspringen.

## **Für Talente**

Damit ein Match entsteht, braucht es ein Like von beiden Seiten. Talente suchen also genauso nach passenden Unternehmen, wie du. Erst wenn ein Match entsteht, ist der Chat für beide Seiten freigeschaltet.

## **Es werden keine Talente angezeigt?**

Bitte wende dich an den Eventveranstalter um zu erfahren, ab wann sich Talente für das Event registrieren können.

talentefinder.de

. . .

 $=$ 

n

머

8<sup>PB</sup>

 $\Gamma$ 

Ë

 $E^{\odot}$ 

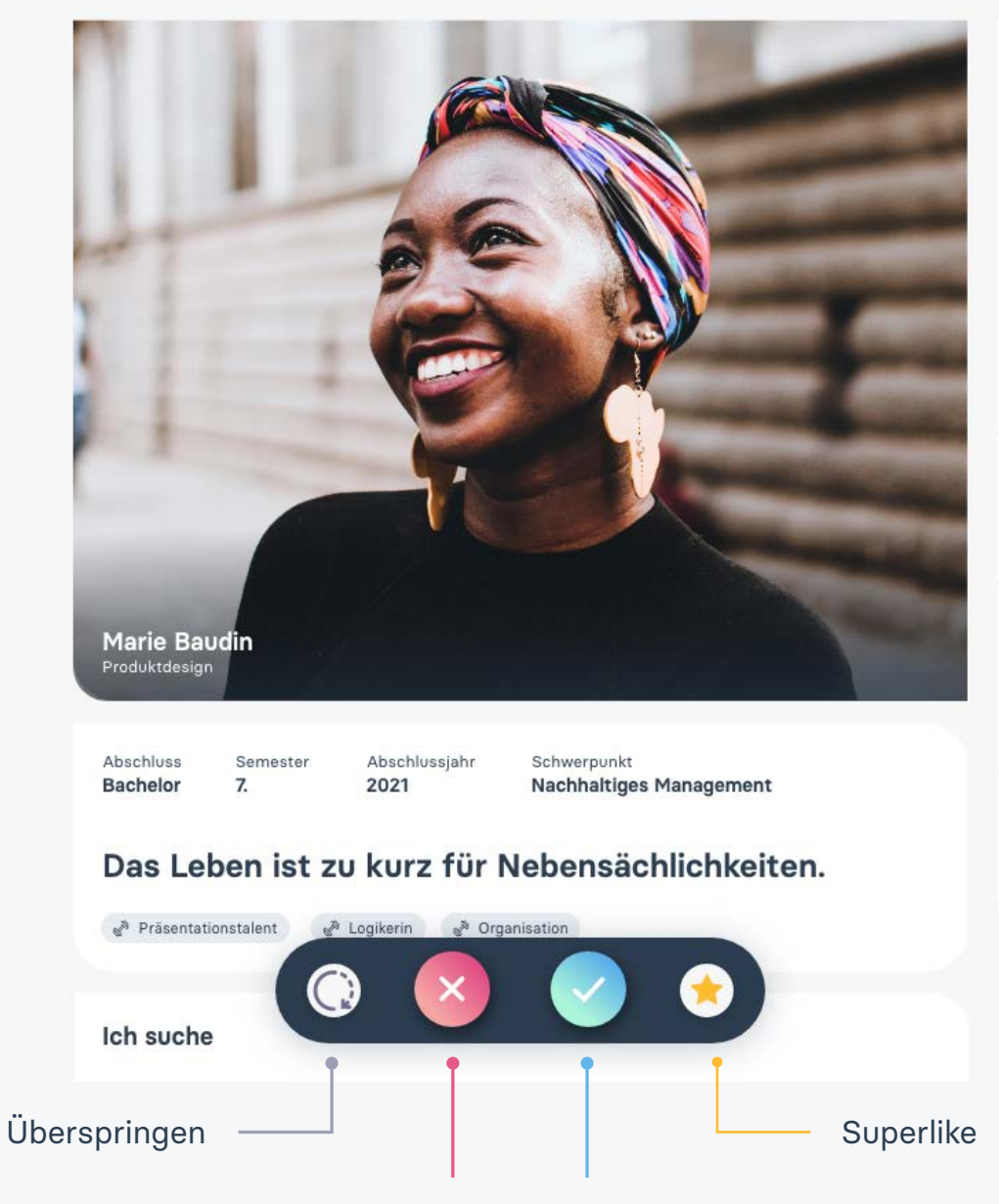

**Dislike Like** **Talent** Nutze F Unterne

1968 S

Studien

 $Q$  Na

Natury Interna

Abschlu

 $Q$  Na

Einstied

 $Q$  Na

Master

Semest

**www.talentefinder.de** Matchen

# **Zielführendes Recruiting mit Chat und Dates**

Nach einem erfolgreichen Match zwischen Unternehmen und Talenten besteht die Möglichkeit, sich im Chat kennenzulernen.

So können bereits erste Fragen effizient geklärt werden. Finde heraus, warum sich das Talent für dein Unternehmen entschieden hat. Dadurch wird schnell klar, wofür sich die Gegenseite interessiert (z.B. Art der Anstellung, Fachbereich, Zeitpunkt) und es können tiefergehende Gesprächsthemen für das persönliche Treffen am Event abgesteckt werden.

#### **Der Chat hat zwei Funktionen**

Erste Fragen klären, um das persönliche Gespräch vorzubereiten

Vereinbarung eines persönlichen Gesprächs zum Event

 **2**

**1**

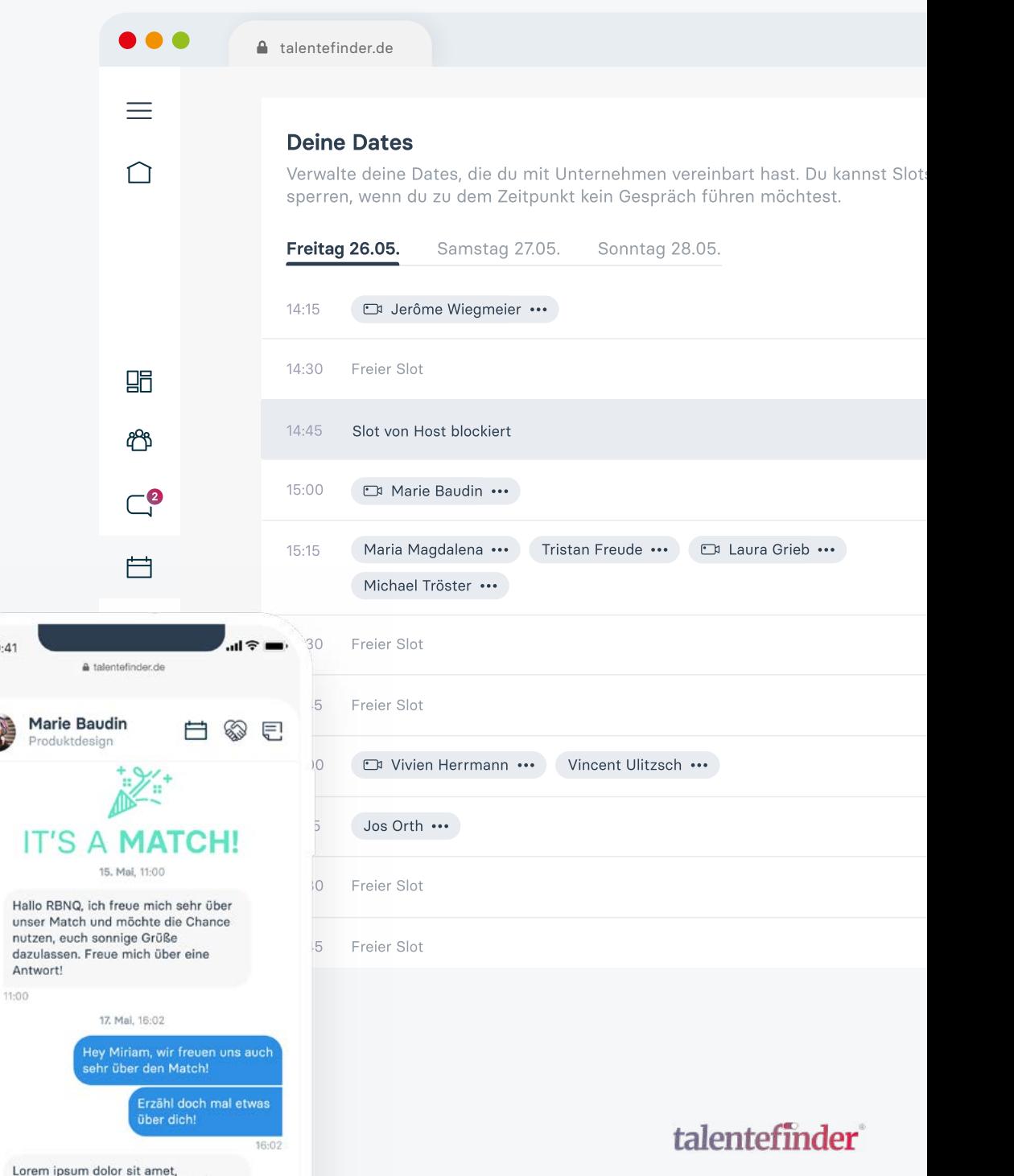

 $\overline{9}$ 

 $\overline{5}$ 

 $69$ 

consetetur sadipscing elitr, sed diam

# **Talente online kennen lernen mit Videodates**

Videointerviews ermöglichen den Ablauf von ortsunabhängigen Gesprächen für eine unkomplizierte Bewerbung.

#### **So funktionieren Videodates**

 $\left( 2 \right)$ 

 $\mathbf{3}$ 

- Mit deinen Matches kannst du im Chat ein Date vereinbaren. Mit Klick auf den Button Date vereinbaren kannst du den Slot deiner Wahl bestimmen, an dem das Videointerview stattfinden soll. **1**
	- Teste vor dem Date, ob du das Videodate problemlos mit deinem Gerät betreten kannst. Klicke dazu in der Navigation > Dates auf ein vereinbartes Date und wähle Videodate beitreten. Achte unbedingt darauf, dass du die Verwendung von Kamera und Mikrofon erlaubst. Im Anschluss öffnet sich das Videodate und deine Kamera aktiviert sich, sodass du dich selbst sehen kannst.

Wenn du noch kein Match hast, solltest du jetzt noch einmal durch alle Talente swipen und nach passenden KandidatInnen für dein Unternehmen suchen.

Sollten technische Probleme beim Videodate auftreten, nutze bitte ein anderes Gerät und sorge für eine stabile Internetverbindung. Achte darauf, einen modernen Browser wie Google Chrome, Mozilla Firefox oder Microsoft Edge zu verwenden. Bestehen weiterhin technische Probleme mit deinem Gerät, weise dein Match auf alternative Kontaktmöglichkeiten hin, indem du eine Nachricht sendest.

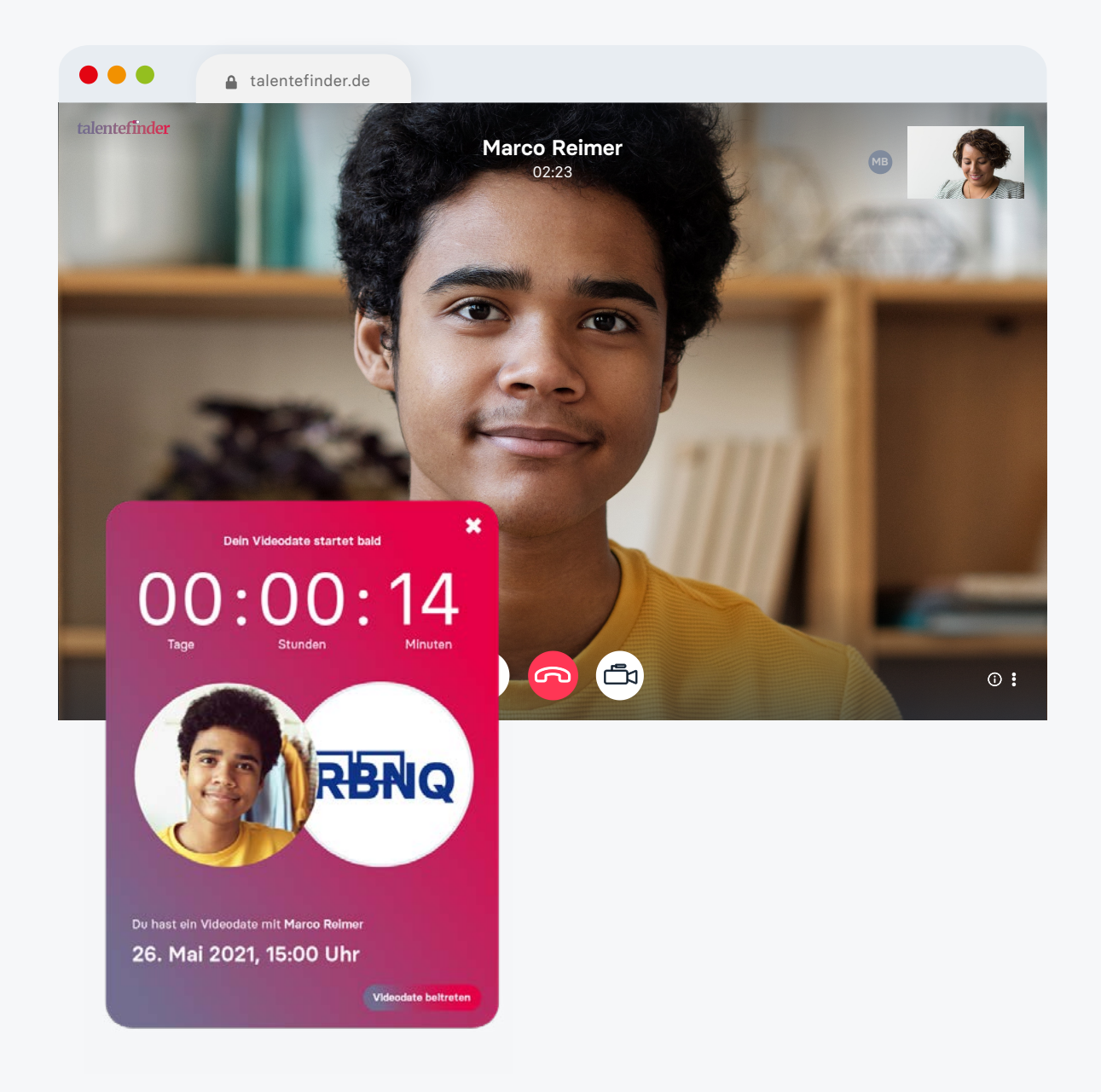

![](_page_5_Picture_9.jpeg)

# **Alles an einem Ort: Jobwall**

Als weitere wichtige Funktion steht dir die integrierte Jobwall zur Verfügung. Dort kannst du relevante Stellenanzeigen einstellen. Die Talente sehen die Jobwall und filtern nach relevanten Stellenanzeigen und Anstellungsarten.

Von dir erstellte Stellenanzeigen werden mit deinem Unternehmensprofil verknüpft. Talente können dich so ganz einfach im Chat auf spezifische Stellenausschreibungen ansprechen.

Tipp: Sobald du dein Unternehmensprofil vollständig eingerichtet hast, kannst du Stellenanzeigen veröffentlichen. So machst du zusätzlich auf dich aufmerksam.

![](_page_6_Picture_57.jpeg)

# **4 Tipps zur effektiven Nutzung von talentefinder**

Mit talentefinder kannst du in wenigen Schritten passende Talente für dein Unternehmen finden. Die folgenden 4 Tipps ermöglichen dir eine noch bessere Nutzererfahrung.

#### **Fragen?**

Unser Support steht dir jederzeit zur Verfügung: talentefinder.de/support

## **Authentisch sein**

Gib im Unternehmensprofil nur Informationen und Benefits an, die dein Unternehmen tatsächlich anbietet und die du als relevante Stärke des Unternehmens wahrnimmst. Agiere im Chat so, wie es deiner Unternehmenskultur entspricht. Tipp: Mit einem Coverbild vom Unternehmensgebäude, deinem Team oder Meetingräumen gibst du den Talenten einen noch besseren Einblick in dein Unternehmen.

## **Aktiv bleiben**

 $\left( 2\right)$ 

 **3**

 $\left( 4 \right)$ 

**1**

Umso näher das Event rückt, desto intensiver wird talentefinder von den Talenten genutzt. Insbesondere in den letzten 2 Wochen vor dem Event erhält dein Unternehmen neue Matches, es gibt neue Profile von Talenten und du erhältst Nachrichten. Checke daher regelmäßig deinen Account. Du kannst außerdem per E-Mal über neue Ereignisse benachrichtigt werden.

## **Zielstrebigkeit**

Mit talentefinder ist die Terminfindung für Einzelgespräche auf Recruitingevents sehr simpel. Nutze den Chat und das Termintool, um mit Bewerber\*Innen Gespräche zu vereinbaren. Es hilft, wenn Unternehmen den ersten Schritt gehen und die Konversation im Chat eröffnen. Schlage ein persönliches Treffen vor, sobald du die Bewerber\*Innen entsprechend einschätzen kannst.

## **Spaß haben**

Bei talentefinder geht es um eine lockere Recruitingatmosphäre. Das Ziel ist, geeignete Talente für dein Unternehmen zu finden und gleichzeitig die Talente von dir zu begeistern. Sei kreativ in der Herangehensweise. Viele Recruiter\*Innen machen aus dem "Findern" kleine Teamevents und suchen gemeinsam nach passenden Kandidat\*Innen.

Häufig gestellte Fragen

## **Welchen Browser soll ich nutzen?**

 $(1)$ 

 $\left( 2\right)$ 

 $\left( 3\right)$ 

Nutze einen aktuellen Browser wie Microsoft Edge, Mozilla Firefox oder Google Chrome für mehr Sicherheit, Geschwindigkeit und die beste Nutzererfahrung auf dieser Seite.

## **Wie groß soll das Coverbild sein?**

Um die beste Vorschau auf allen Geräten zu ermöglichen, sollte das Bild eine Größe von 640x490px haben. Der Text und andere wichtige Inhalte sollten nicht an den Rand gehen und ca. 40 Pixel Abstand zum Rand haben.

## **Probleme mit Videodates**

Wenn das Videodate nicht startet, liegt das Problem normalerweise an deiner Internetverbindung oder den Einstellungen deines Telefons oder Tablets. Die meisten Verbindungsprobleme können durch folgende Schritte behoben werden:

- Lade die Seite neu, um zu überprüfen, ob das Problem weiterhin besteht.
- Erlaube, dass dein Browser auf Kamera und Mikrofon deines Telefons zugreifen darf.
- Achte auf eine stabile Internetverbindung: Vergewissere dich, dass du entweder Mobile Daten (mindestens. 3G oder LTE) aktiviert hast, oder mit  $\bullet$ einem funktionierenden WLAN verbunden bist.
- Vergewissere dich, dass deine Verbindung nicht mit einem verwalteten WLAN-Netzwerk, z. B. in deinem Büro oder auf dem Campus der Universität, besteht. Dein Netzwerk ist möglicherweise so konfiguriert, dass Verbindungen blockiert oder eingeschränkt werden.
- Nutze einen aktuellen Browser wie Microsoft Edge, Mozilla Firefox oder Google  $\bullet$ Chrome für mehr Sicherheit und Geschwindigkeit. Auf veralteten Browsern können Probleme bei der Übertragung auftreten.

#### **An wen wende ich mich bei Problemen?**

Unser Support steht dir jederzeit zur Verfügung: talentefinder.de/support